# 真夏日率等算出マニュアル(暑さ指数(WBGT)編)

交通基盤部技術調査課

1、環境省HPにアクセスする。 URL:http://www.wbgt.env.go.jp/record\_data.php

# 2、地点を選ぶ

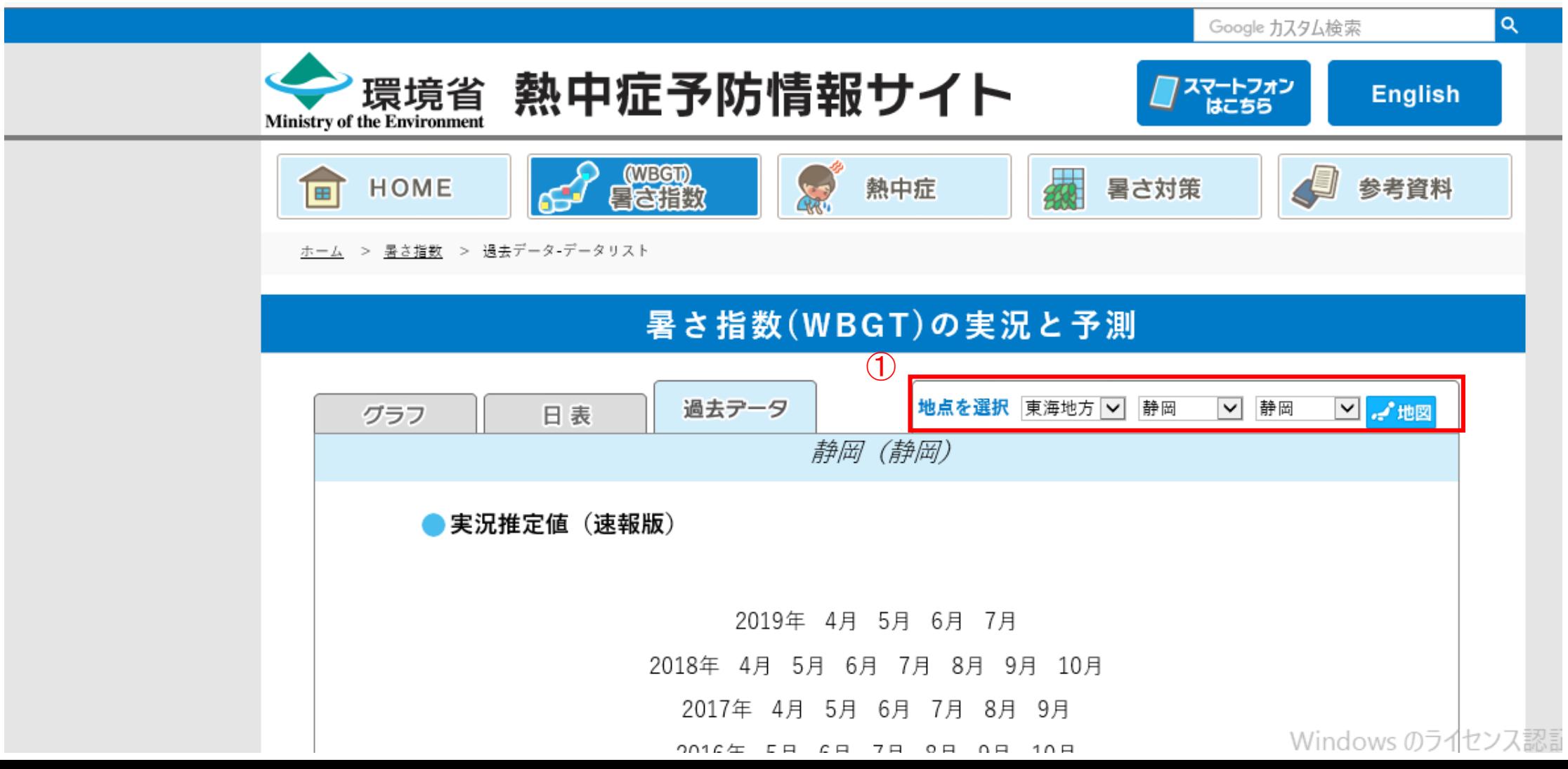

3、対象月を選択(CSV出力)(工期が含まれる月すべて)

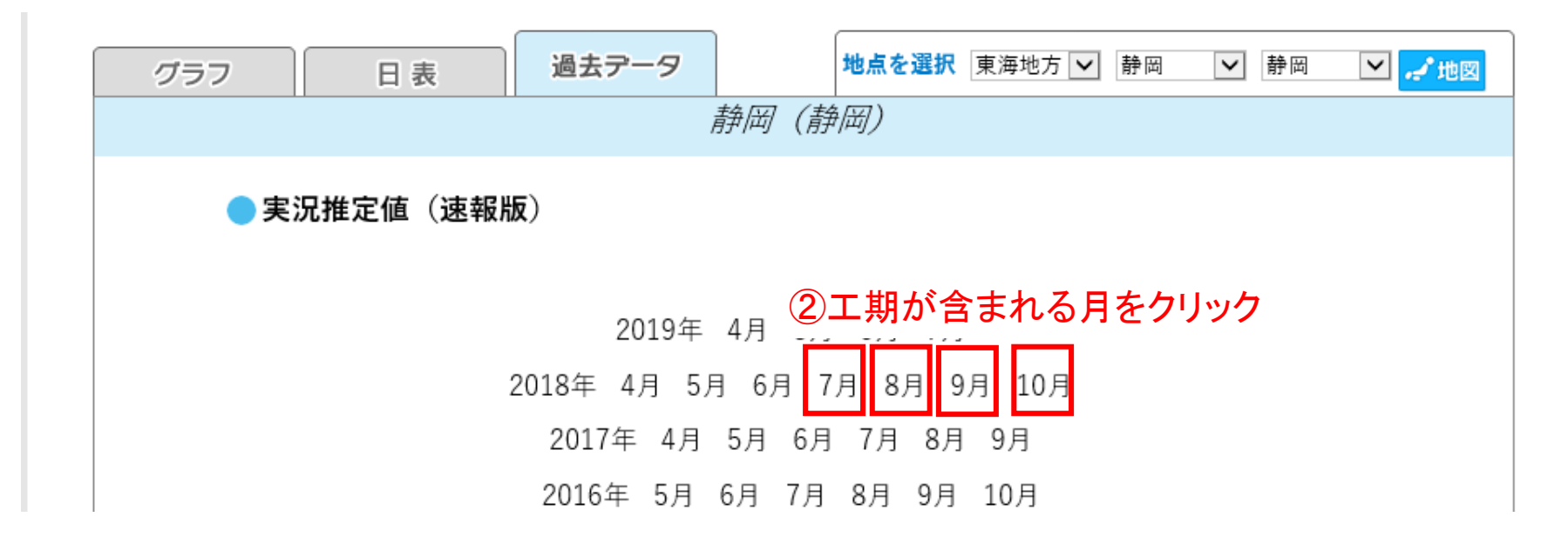

### 4、CSVを開く

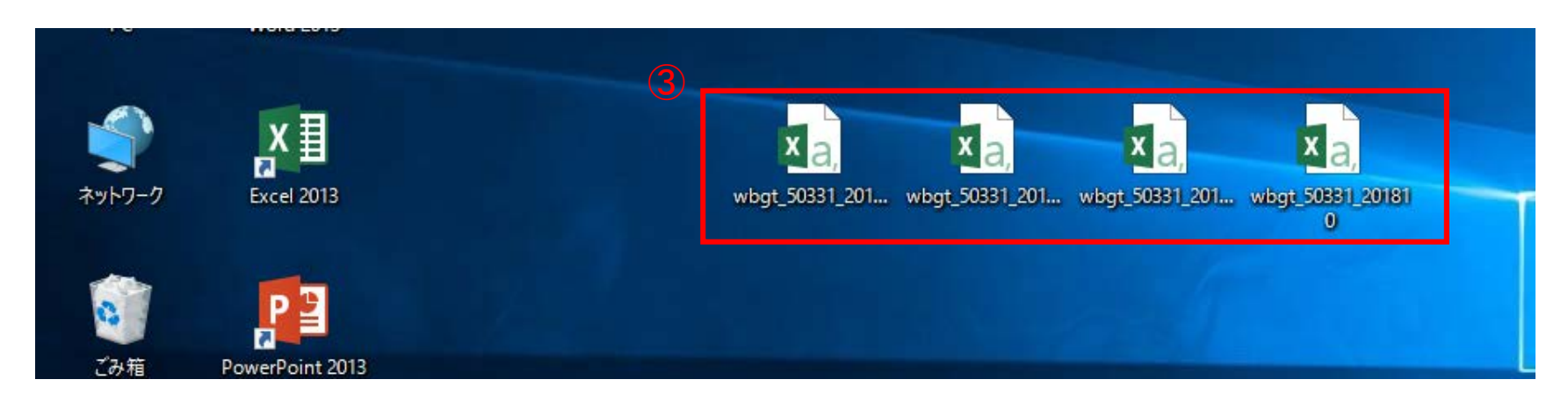

5、データを真夏日率等算定表(様式ー1)エクセルの算出根拠(WBGT)シートに貼付

5-1 工期開始月

CSVファイル

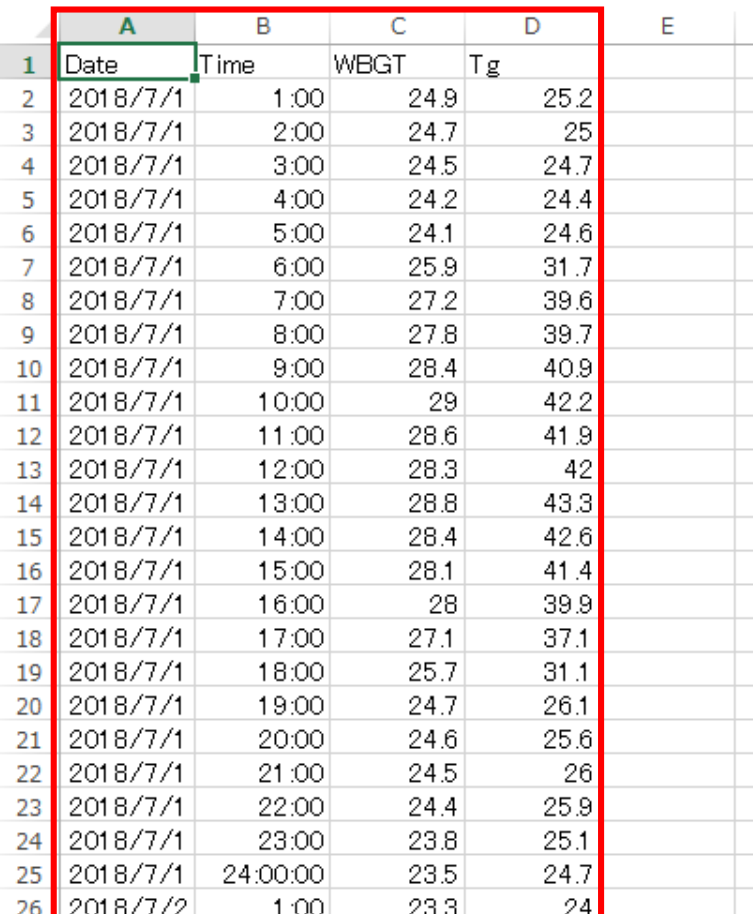

## 真夏日率等算定表(様式1)の算出根拠(WBGT)シート

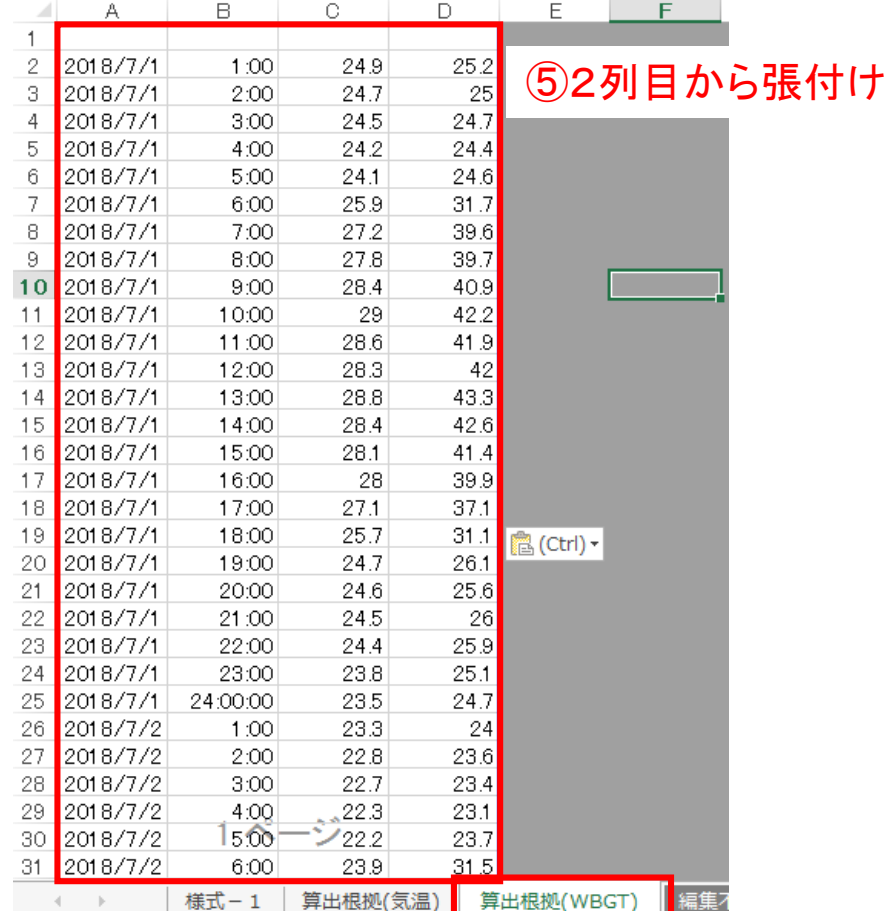

④工期開始日の1:00から 下を選択(A~D列)

5、データを真夏日率等算定表(様式ー1)エクセルの算出根拠(WBGT)シートに貼付

5-2 工期途中月①

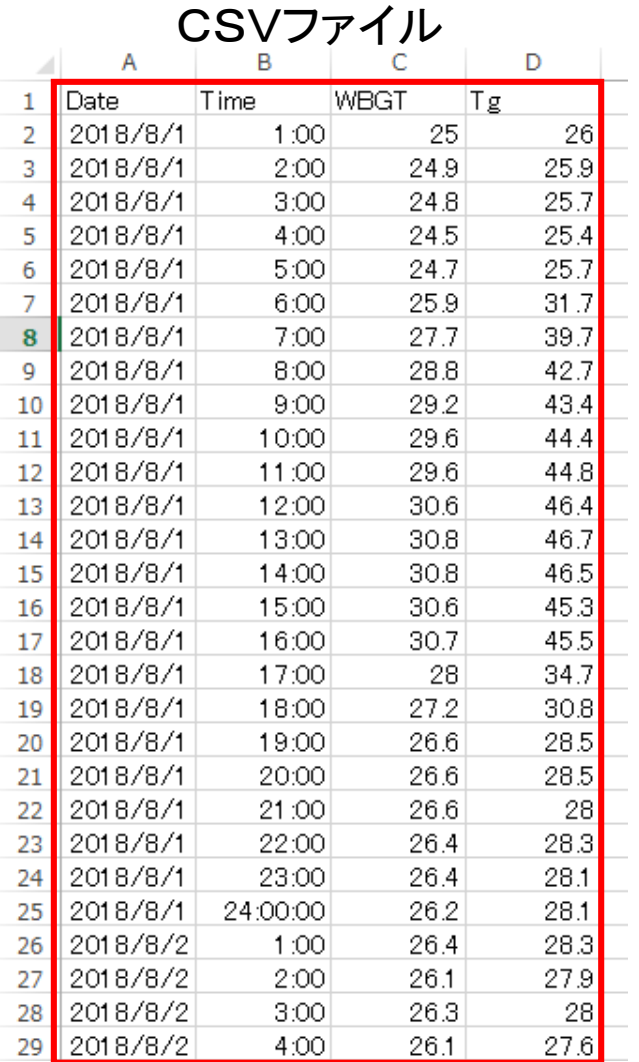

# 真夏日率等算定表(様式1)の算出根拠(WBGT)シート

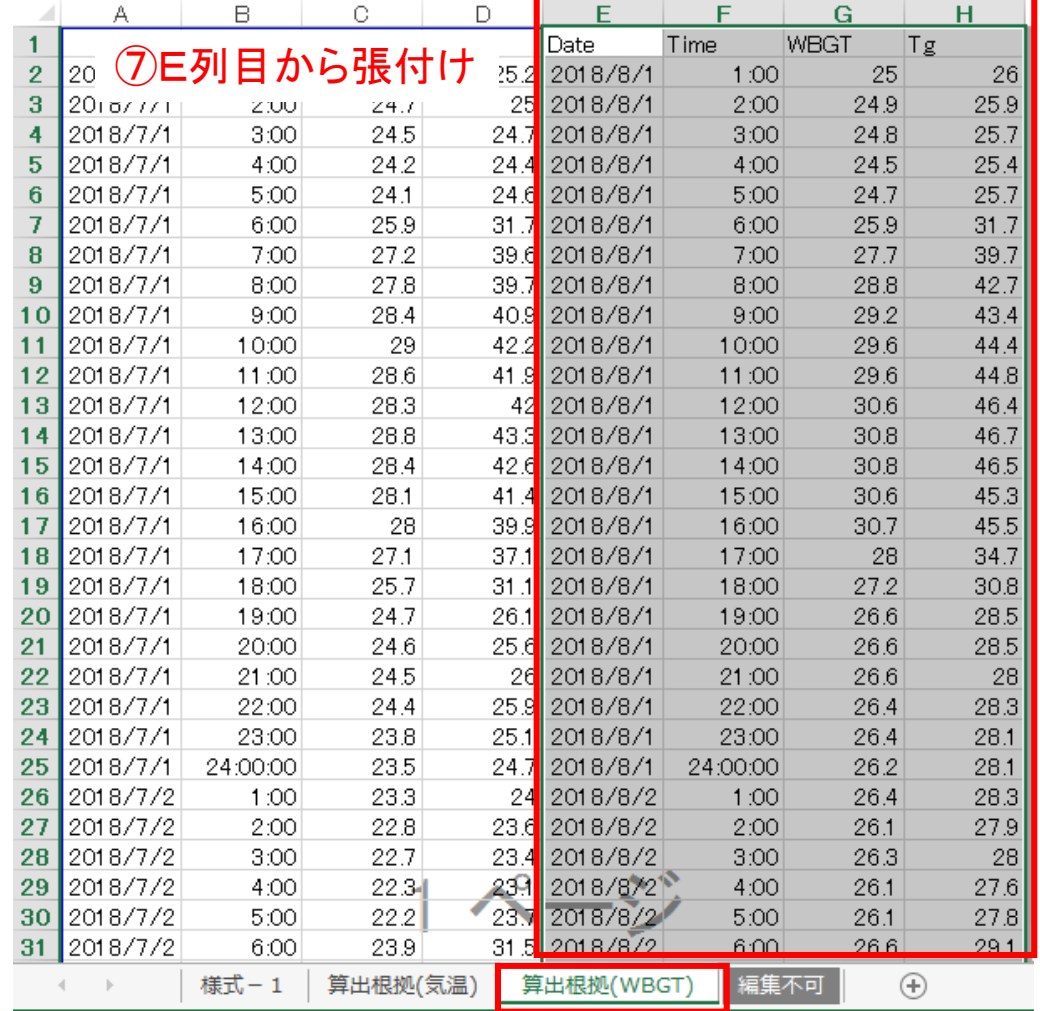

⑥A~D列をコピー

5、データを真夏日率等算定表(様式-1)エクセルの算出根拠(WBGT)シートに貼付

5-2 工期途中月②

# 真夏日率等算定表(様式1)の算出根拠(WBGT)シート

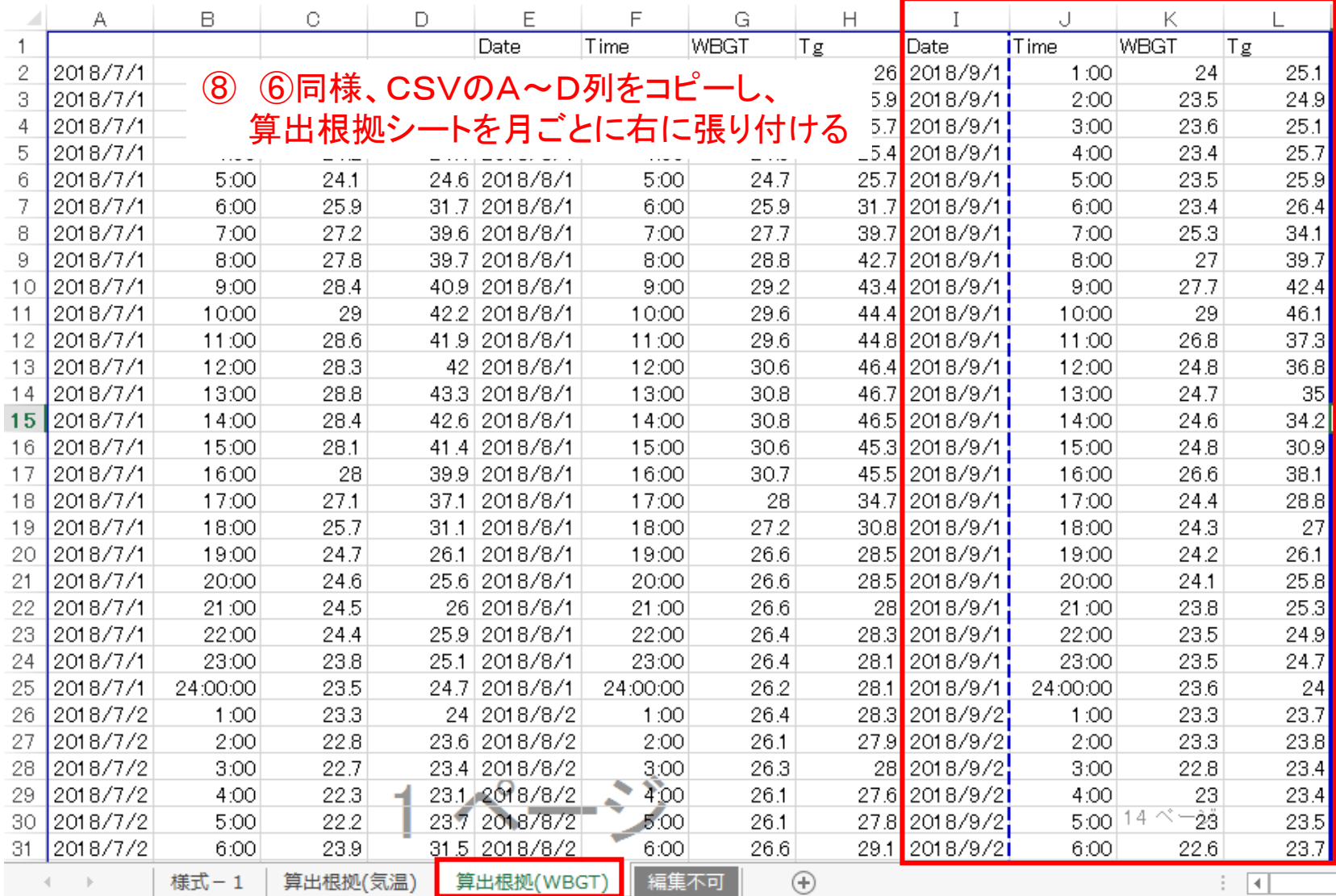

## 5、データを真夏日率等算定表(様式ー1)エクセルの算出根拠(WBGT)シートに貼付

5-3 工期末月

CSVファイル

### 真夏日率等算定表(様式1)の算出根拠(WBGT)シート

➉2列目から張付け

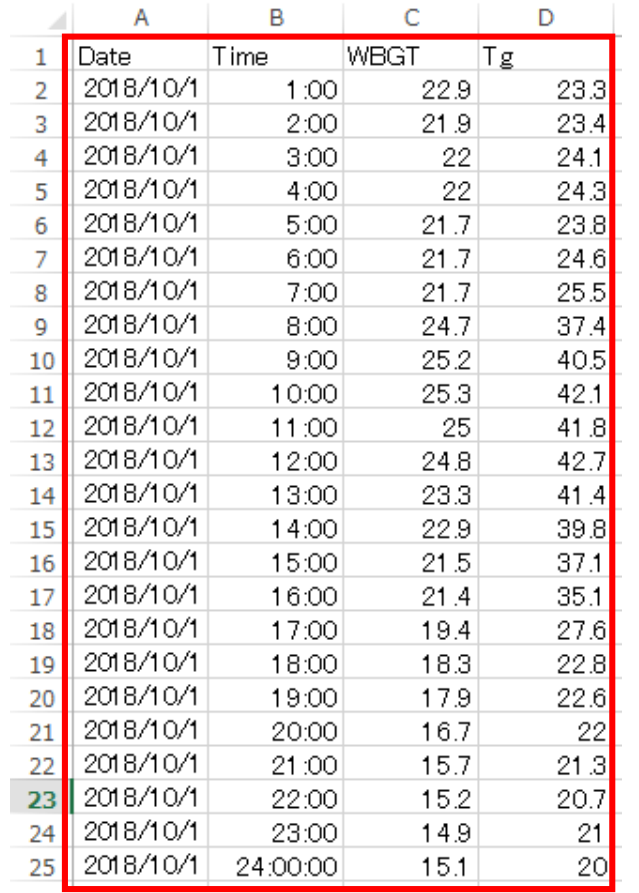

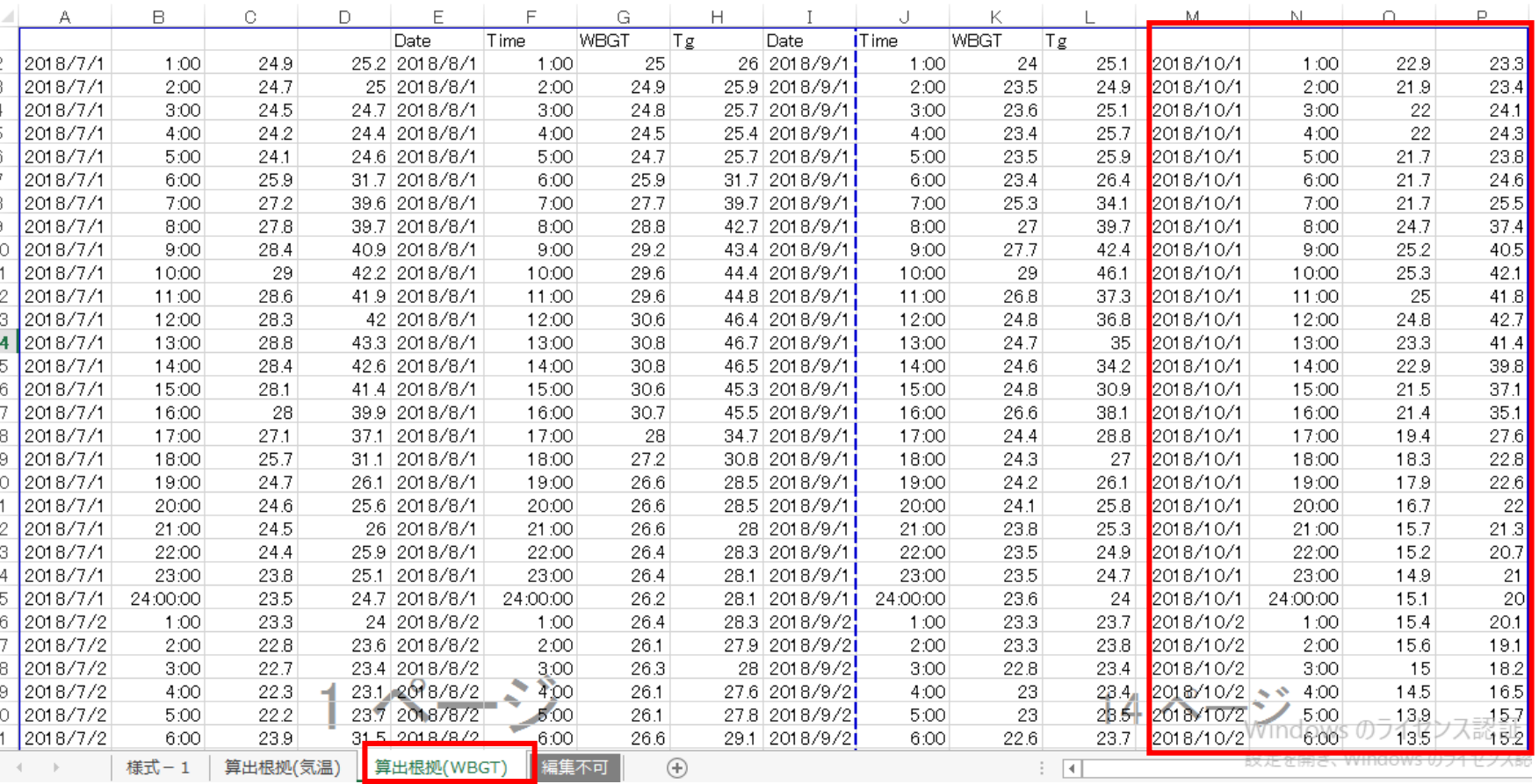

⑨1日の1:00から工期末日 の24:00までコピー(A~D列)

## 6、真夏日率等算定表(様式-1)エクセルの作成

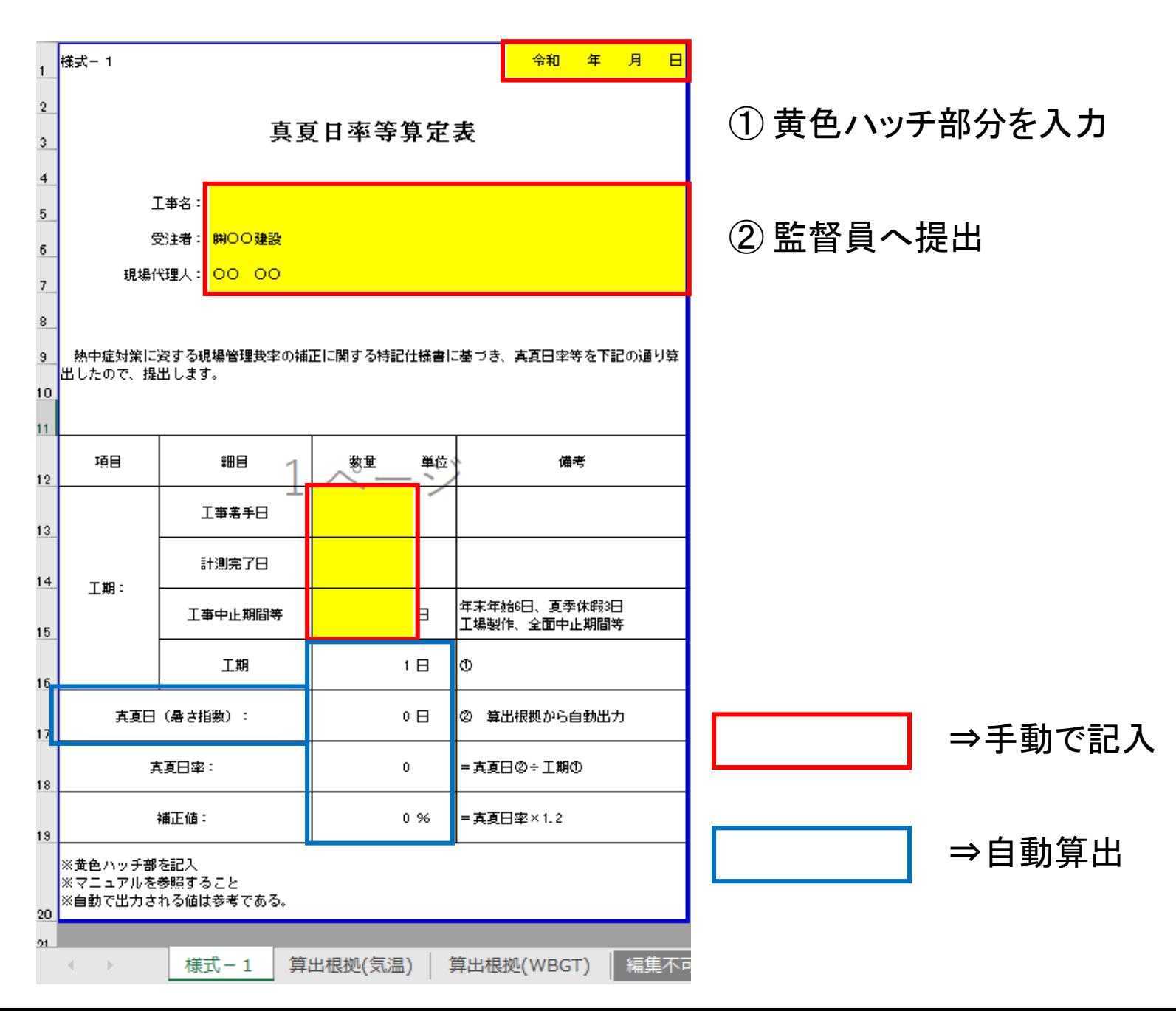